# Einrichtung Telefon-Assistent

#### [Hauptseite](https://onlinehilfen.ra-micro.de/index.php/Hauptseite) > [Adressen](https://onlinehilfen.ra-micro.de/index.php/Kategorie:Adressen) > [Adressfenster](https://onlinehilfen.ra-micro.de/index.php/Adressfenster) > [Telefon-Assistent](https://onlinehilfen.ra-micro.de/index.php/Telefon-Assistent) > [Einrichtung Telefon-Assistent](https://onlinehilfen.ra-micro.de)

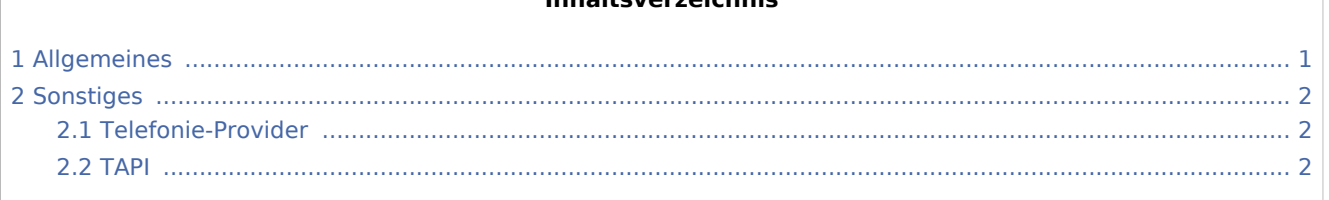

**Inhaltsverzeichnis**

# <span id="page-0-0"></span>Allgemeines

1. Zunächst sollten Sie überprüfen, ob Ihre Telefonanlage die nötigen Voraussetzungen zum Betrieb des Telefon-Assistenten erfüllt. Wichtigste Voraussetzung für den Betrieb des *Telefon-Assistenten* ist, dass in Ihrer Kanzlei eine Telefonanlage eingerichtet ist und diese Telefonanlage mit einer entsprechenden Software [Telefonie-Provider](#page-1-1) über einen PC angesprochen werden kann. Von dieser Software muss die [TAPI](#page-1-2) ab Version 2.0 oder höher unterstützt werden.

Im Zweifel befragen Sie hierzu bitte Ihren Vertriebsbeauftragten oder Ihren Systembetreuer.

Ferner müssen die nötigen Einstellungen für den *Telefon-Assistenten* in der Windows-Systemsteuerung vorgenommen werden.

2. Wählen Sie in *Kanzlei*, *Allgemeine Einstellungen*, *1 Allgemein*, die Einstellung *1.01 Telefon-Assistent aktivieren*. In dem aufgerufenen Fenster legen Sie nun die nötigen [Einstellungen](https://onlinehilfen.ra-micro.de/wiki2/index.php/Einstellungen_(Telefon-Assistent)) fest.

 Sobald einmal die Einstellungen für den *Telefon-Assistenten* in *Kanzlei*, *Allgemeine Einstellungen*, 1 Allgemein *festgelegt wurden, dient die Einstellung nur dazu, den* Telefon-Assistenten *für den jeweiligen Arbeitsplatz freizuschalten. Die Einstellungen sind danach nur noch über das Menü*  Einstellungen *im [Telefon-Assistenten](https://onlinehilfen.ra-micro.de/wiki2/index.php/Telefon-Assistent) zu erreichen.*

- 3. Nun sollten Sie RA-MICRO beenden und neu starten. Danach können Sie den *Telefon-Assistenten* zum ersten Mal [aufrufen](https://onlinehilfen.ra-micro.de/wiki2/index.php/Aufruf_des_Telefon-Assistenten) und Ihren Adressdatenbestand für den Betrieb des Telefon-Assistenten [auswerten](https://onlinehilfen.ra-micro.de/wiki2/index.php/Adressbestand_auswerten_(Telefon-Assistent)) lassen.
- 4. Schließlich können Sie mit dem *Telefon-Assistenten*:
- sich die Adressnummer zu einem eingehenden Anruf im Adressfenster [anzeigen](https://onlinehilfen.ra-micro.de/wiki2/index.php/Zu_eingehenden_Gespr%C3%A4chen_die_Adresse_anzeigen_lassen) lassen,
- bei einem eingehenden Anruf die [Telefonnotiz](https://onlinehilfen.ra-micro.de/index.php/Telefonnotiz) aufrufen lassen,
- ein [Telefongespräch einleiten](https://onlinehilfen.ra-micro.de/wiki2/index.php/Telefon-Assistent#Telefonauswahl),
- eine [Telefonwahl zur Akte](https://onlinehilfen.ra-micro.de/wiki2/index.php/Telefonauswahl_zur_Akte) durchführen,
- einen [Rückruf](https://onlinehilfen.ra-micro.de/wiki2/index.php/R%C3%BCckruf) zu erkannten Rufnummern einleiten,
- eine [Liste](https://onlinehilfen.ra-micro.de/wiki2/index.php/Liste_der_Rufnummern_ohne_Anrufidentifizierung) von Rufnummern erstellen, die nicht identifiziert werden sollen,
- $\blacksquare$ eine [im Adressfenster oder in der Telefonliste angezeigte Telefonnummer wählen lassen](https://onlinehilfen.ra-micro.de/wiki2/index.php/Im_Adressfenster_oder_in_der_Telefonliste_angezeigte_Telefonnummer_w%C3%A4hlen_lassen) oder
- eine [Fehlerdiagnose mit dem Diagnoseprogramm](https://onlinehilfen.ra-micro.de/wiki2/index.php/Fehlerdiagnose_mit_dem_Diagnoseprogramm) durchführen.

Einrichtung Telefon-Assistent

# <span id="page-1-0"></span>Sonstiges

### <span id="page-1-1"></span>Telefonie-Provider

Unter einem Telefonie-Provider ist kein Dienstleistungsunternehmen zu verstehen, das etwa Telefoniedienste anbietet. Vielmehr handelt es sich um eine Software, die eine Verständigung zwischen der Telefonanlage und dem Rechner ermöglicht. Dadurch können z. B. die Daten, die eine Telefonanlage empfängt und ausgibt, an einen Rechner übermittelt werden. Der Funktionsumfang dieser Software kann dabei unterschiedlich sein. Nähere Informationen zu dem Telefonie-Provider für Ihre Telefonanlage entnehmen Sie bitte der dazugehörigen Dokumentation oder fragen Sie Ihren Telefontechniker / Systembetreuer.

#### <span id="page-1-2"></span>**TAPI**

Abkürzung für Telephony Application Programming Interface (=Programmierschnittstelle für Telefonanwendungen). In den Windows-Betriebssystemen, z. B. Windows 98 oder Windows 2000, kann über diese Programmierschnittstelle u.a. auf Telefondienste eines Telefonservers zugegriffen werden, wodurch sich PCs und Telefonanlagen verständigen können.